## **How to Generate Price Quotes**

1. Visit <a href="www.ncpro.org">www.ncpro.org</a> and click on the "Login" button in the upper right corner.

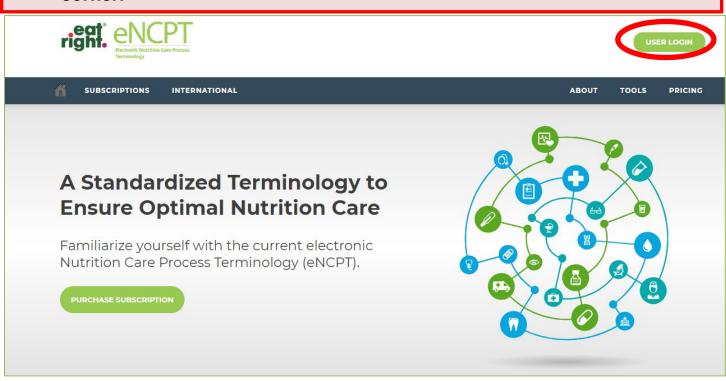

2. Login with your Administrative Username and Password.

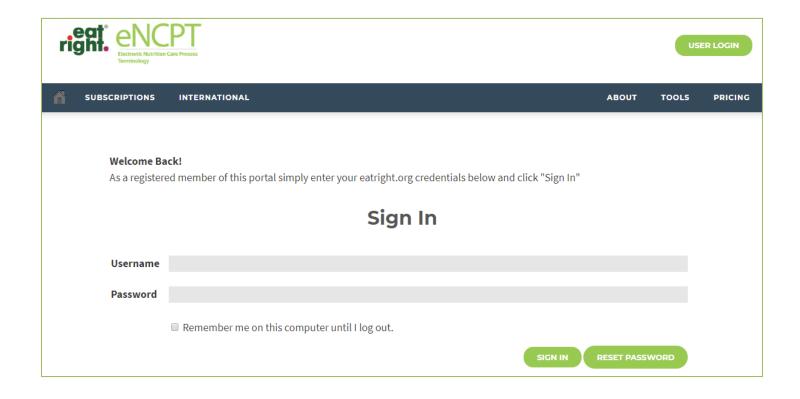

3. Hover your mouse over "Members Area" and click "Subscription."

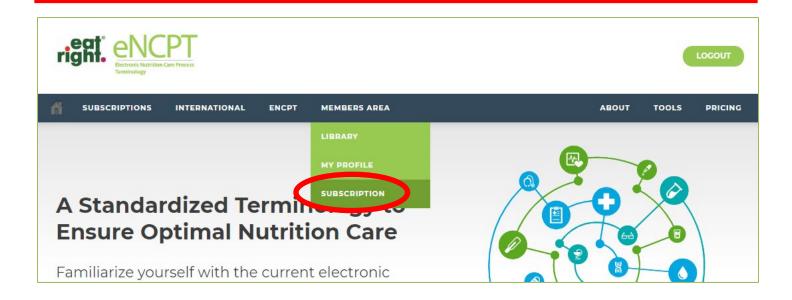

4. From the My Account page, click on your subscription plan title, either (1) Organization, (2) Individual, (3) Educator, or (4) Developer.

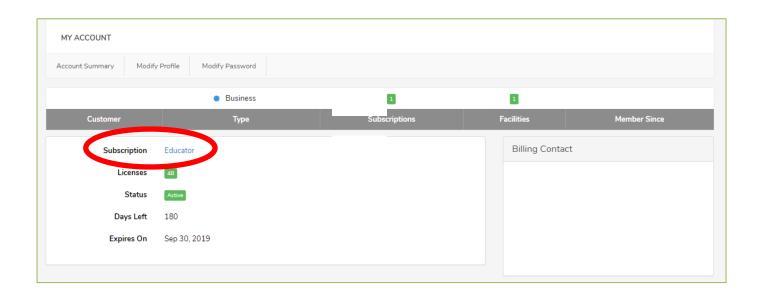

## 5. Click "Get a Quote."

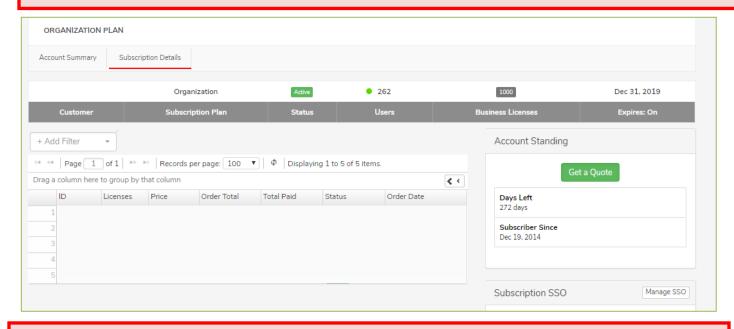

6. Enter the appropriate number of licenses, click "Update Quantity," and click "Generate Quote." Price quotes are good for 30 days. The quote can be emailed or printed and sent along with payment (check or credit/debit card) to Academy Headquarters for processing:

Academy of Nutrition & Dietetics ATTN: NCP Team 120 South Riverside Plaza Suite 2190 Chicago, IL 60606

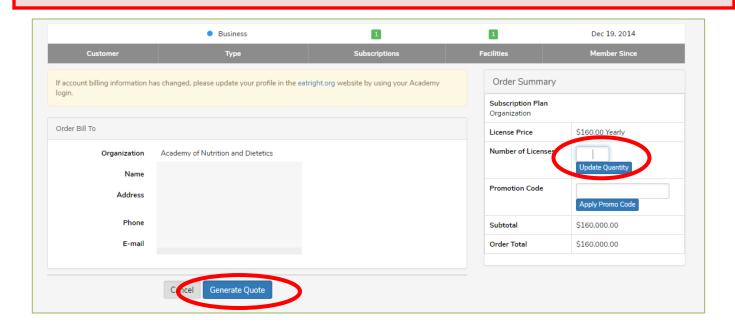